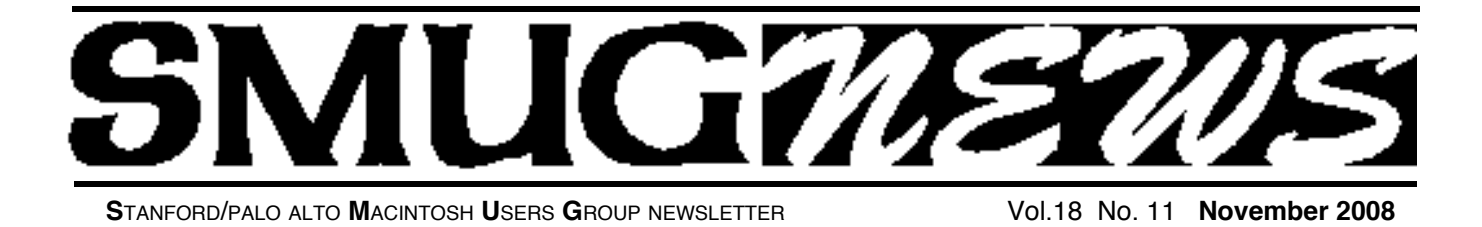

## **NOVEMBER 3, MEETING**

**November meeting willshow the latest version of Retrospect, X for the Mac. The presenter will talk about the importance of backing up and good strategies regardless of whatsoftware people use.**

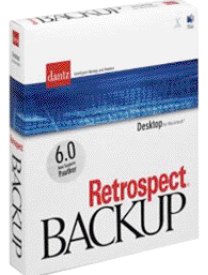

Designed to protect Mac OS X systems with absolute accuracy and reliability, Dantz Retrospect Backup properly backs up and restores all Mac OS X files and information, including both the data and resource forks of multipart files, HFS+ metadata, UNIX-style

permissions and group ownership, and hard-linked files. Automatic scheduling ensures that backups run even when

no Mac OS X user is logged in, and Retrospect client software allows entire networks of Macs to be backed up and restored across the LAN. Dantz Retrospect Backup v5.0 supports more storage devices than any other backup software available for the Mac OS. Hard disk drives, Apple CD-RW drives, CD-RW/DVD-ROM combo drives, SuperDrives and other writable and rewritable DVD drives, tape drives and libraries, and removable cartridge drives are all supported.

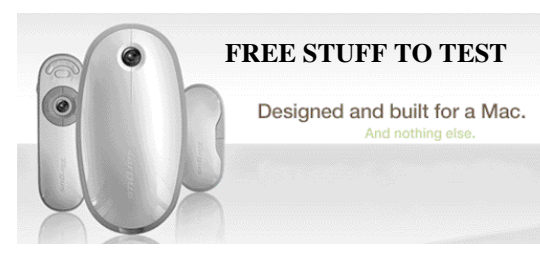

#### **TARGUS NOTEBOOK ACCESSORIES**

*Targus are well-known for their laptop cases & bags, less so for their other accessories. Recently they contacted SMUG about their new line of Mac accessories, featured on their website at www.targus.com/us and asked if we would be interested in a "sample kit" of the new products for us to touch, feel and test out. Of course, free stuff to test is always welcome, so we said yes,* by Steve Bellamy, SMUG President

and lo and behold a box about the size of a large suitcase arrived 2 weeks late containing two kinds of Mice, a Bluetooth presenter, *a USB hub, File Share cable and "Chill Mat" - but not the "Privacy Screen" also on the original list. Anyway, I've had time to play with these things now and here's my report:*

#### **Wireless Mouse & Bluetooth Laser Mouse**

These mice are actually pretty similar, except that the Wireless mouse has inside it a little transmitter that you can plug into one of your USB ports. They're both about the size of an Apple Mighty Mouse, but less rounded and grey rather than white. It has actually taken me a while to get used to the Mighty Mouse, and I still occasionally switch on Exposé by mistake when I'm trying to drag a file around the desktop . Of course, there are still plenty of people who question the point of having more than a one button mouse, let alone one with five possible buttons, but I now find the right click rather useful, particularly in

*Targus notebook accessories - continued on page 5*

#### **IN THIS ISSUE**

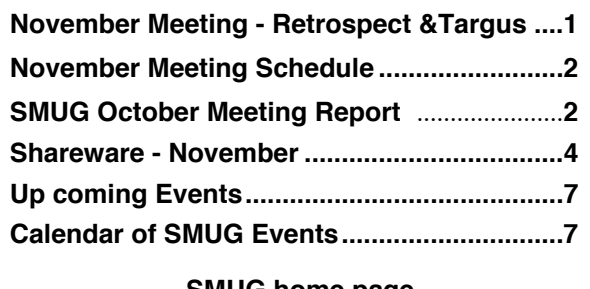

**SMUG home page http://www.pa-smug.org**

#### **SMUG CONTACTS**

**SMUG Office** *P.O. Box 19466 Stanford CA, 94309*

**WEB SITE**  $http://www.pa-smug.org$ 

**Club Mailing List** *s m u g u s e r g r o u p @ y a h o o g r o u p s . c o m*

**BOARD OF DIRECTORS**

**Steve Bellamy** President (650) 854-5895 steve@leonead.com

**David Strom,** Vice President /Director (650) 574-8398 davstrom@mac.com

**Scott Spencer,** Treasurer smug \_ info@pobox.com (650) 854-5495

**Jim Thornton** Director jimthornton@mac.com  $(408)252 - 7364$ 

**NON-BOARD OFFICER David Strom,** Vice President

#### **COMMITTEES**

**Scott Spencer**  Membership Assistant smug \_ info@pobox.com (650) 854-5495

#### **NEWSLETTER**

**Lorrie Bleiler** Editor/Designer **(**650) 948-1400 phone /fax bleiler@pa-smug.org

**John Kaufmann,** Distribution (650) 494-0703 grovejohn@sbcglobal.net

**SHAREWARE** Owen Saxton (650) 966-1775 ohsaxton@earthlink.net

**WEB SITE Steve Bellamy** Webmaster (650) 854-5895 steve@leonead.com

### **SMUG Monday November 3, 2008 MEETING SCHEDULE—6:30 - 9:00** Meeting in the Redwood Room **6:30 - 7:00 Q & A 7:00 - 7:30 Shareware:** Dave Aston **7:30 - 8:00 Targus Notebook Accessories 8:00 - 8:15 Break 8:15 - 9:00 Retrospect Presenter:** Eric Ullman **9:00 - - - - Raffle**

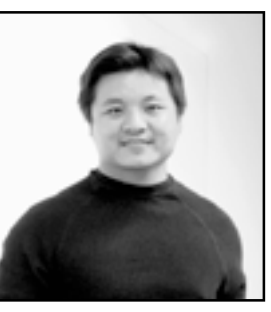

**November Meeting Report** by David Strom

**PRESENTATION 1: IPEVO** by Henri Duong. www.ipevo.com henri@ipevo.net

Ipevo: IP evolution. It was started two and a half years ago, out of Pchome from Taiwan. It was launched at as a Skype partnership.

A lot of Taiwan users like to hold something in their hand when they are talking over the internet. They like using a handset. So Ipevo makes USB handsets. There are about 28 million in Taiwan, and about 1 in 4 of them use Skype. This is Ipevo's first year in the US. VOIP and handset: people think of it more as free calling.

Henri showed us a handset. He likes to think of it as easy plug, easy use. It does need the Macintosh driver: you can download it.

Henri was asked if the handsets are compatible with most hearing aids (old and new). They do have a personal speakerphone, available at Apple stores. It is full duplex with echo cancellation.

Henri discussed a desktop IP phone, Linux based. He mentioned a webcam coming out for the Macintosh. There are only 3 manufacturers that make webcams compatible for PC and Mac.

He showed a nifty little device: a little handset that plugs into a computer's microphone and speaker ports (rather than USB). He gave one to Dave (me) to test out. (Note from Dave: Well, now that I am working, I will have less time to try it. I will pass it on to another SMUG board member after I try it. I did get a nifty speakerphone in the raffle!)

There is a special handset sold in Apple stores, a speakerphone, that will record also and save on your computer. \$80. The phone handset is \$30 (\$40 with LCD display). They will come out with a WiFi phone that works with Skype.

For Skype, you need to pay a small fee to have unlimited calling, and for anyone not on Skype (regular phone numbers) to be able to call you. Skype will give you a phone number.

#### *October Meeting Report - continued from page 2*

We are seeing the Internet evolve. Ipevo's next line will be products like digital photo frames, screen a person when they call, transfer widgets over the phone, and otherwise increase the tangibility of the web.

Henri mentioned igoogle and yahoo widgets, a lot of these are being transferred to the web. Cloud computing again!

To get the drivers for an Ipevo handset, click support on their website and you will find them.

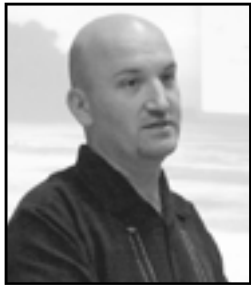

**PRESENTATION 2 MICROMAT**  Christian Pickman, product manager

**www.micromat.com Christian@micromat.com**

Christian showed the latest version of Tech Tool Pro 4: 4.6.2. (Version 5 is coming soon!) Tech Tool Pro is hardware diagnostic, disk repair and optimization software for the Macintosh.

There are the Basic Tests: check this with one click of the mouse. To be sure your Mac works like it should, testing its hardware and file integrity, Micromat recommends the Intermediate test.

He ran a test, and he told us that it is doing a video memory test, not a kernel panic! (It showed lots of scary flashing lights during that test.) Some of the test: drives, disc controller, read write, SMART. It is a long test, so he quit out of it. You can see what was tested and see information on them, such as the disk controller, cache, and processor. They have thought about making a USB and Firewire device to check the throughput thru those ports; the current test only checks the onboard chips now.

#### **TECH TOOL PRO SELLS FOR \$100.**

They are the only Macintosh developer that does hardware tests. You can also get Tech Tool Deluxe with AppleCare: think of it as a trimmed down version of Pro.

#### **HARDWARE TEST**

The cache test: piggy back on the processor and tests its cache: L1, L2, L3 cache. Does a clock test; checks the speed. Firewire and USB: checks their chips. Memory: checks the physical ram, on machine, available to the user. Mathematics: a FPU test. Network test: checks Ethernet and wireless, sends out a signal and gets it back. Processor: check (you might have a bad processor connection, like if the processor gets hot and the connection gets a little screwed up). Video memory test: on video card or in motherboard.

#### **DRIVES**

Test the physical hard drive also. Drives, disk controller, read/write.

And SMART. SMART is built into serial ATA drives: it warns of issues before they start becoming problems. Like bad blocks. This information is all coming from the manufacturer of the hard drive. The stuff displayed now is mostly text. But in Pro 5, they will graph it.

Surface Scan will tell you the number of bad blocks.

#### **VOLUMES**

Tests the file system. This finds B-tree problems, allocation overlaps, and fixes them when necessary.

Tech Tool Pro will say they found these problems and will ask you what you want to do. In most cases, Tech Tool Pro can fix it. There is competition here. Sometimes, the other guys (Disk Warrior) can fix things Tech Tool Pro can't, sometimes Tech Tool Pro can fix the problem and Disk warrior can't. Finder Info is likely to go away, since it is a remnant of OS9.

File structure is tested.

#### **PERFORMANCE**

You can rebuild the directory structure and make it contiguous with maintenance. Directory Maintenance. Does this on a single directory.

Defragment gets the most amount of free HD space. It makes all the single files contiguous, and moves them to the best place on disk for them.

Christian recommends backing up before you do a defragment, and before any such utility. He really likes Time Machine. The best thing you can do to protect your computer is to perform a backup. (Drive Savers can get data off a failed hard drive, but it is very very expensive.) Tech Tool Pro works on 10.5 as well as 10.4.

#### **TOOLS**

eDrive: You can use an external Firewire (not USB) hard drive, or Tech Tool Pro can take your internal hard drive and create a partition on the fly, and you can run the test (startup disk) for that. You need 12 gigs free to do that. Christian had a Windows XP drive: he tests Boot Camp so he needs that Windows drive.

Data Recovery can get data off your drive. Wipe Data removes data you want no one to see (it does lots of overwrites).

You can enable or disable Volume Journaling: Disk Utility does not let you disable it. Journaling is like a flight recorder: turned on, it remembers all the journaling information before the crash. In general, this will create azmap of the volume. It does not do Carbon Copy Cloner type of backup.

An uninterruptible power supply (UPS) is a VERY good

*October Meeting Report - continued on page 5*

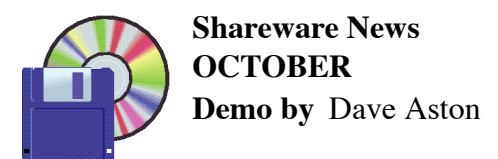

#### **THIS MONTH WE'LL LOOK AT SOME OF THE DIFFICULTIES YOU CAN RUN INTO RECORDING AUDIO STREAMS.**

Apart from Podcasts, which are always available on demand and interface to iTunes, audio sources are available as mp3 streams and/ or play through RealPlayer

#### **( http://www.real.com/mac/ )**

or Windows Media Player. You need both of these! Recently, Windows Media Player has been reworked as a QuickTime plug-in by Flip4Mac, and this is the version you want

#### **( http://www.flip4mac.com/wmv\_download.htm )**

Now you can play more-or-less anything, but how do you record it?

The leading commercial products, WireTap Studio from "Ambrosia Software"

#### **( http://www.ambrosiasw.com/utilities/wiretap/ \$69 )and Radioshift / Audio Hijack from "Rogue Amoeba"**

#### **( http://rogueamoeba.com/audiohijack/ \$25 each )**

are getting quite expensive. They are full-featured and let you do just about anything with audio streams, but both require to install kernel extensions.

If your requirement is occasional recording of internet radio, there is still a free (in both senses of the word) little gem available called FStream

#### **( http://www.sourcemac.com/?page=fstream )**

I had some difficulty obtaining an undamaged download of v 1.4.2 (try Google and look for alternate sources) but, once you get it, this program works really nicely.

#### **FStream 1.4.2 Functionalities**

- Decodes OGG Vorbis (via HTTP) AAC/AAC+ (via HTTP) MP3 (via HTTP) WMA (via MMS/MMSH - ASF) audio format;
- Encodes streams to MP3 AAC AIFF WAV;
- Recognition of M3U PLS ASX playlists;
- Support for Apple Remote;
- Uses up very little CPU;
- •Simple and customizable interface;
- •Strong recognition of streams (IceCast, ShoutCast, ...);
- •Access preselected lists like ShoutCast and SourceMac.

#### *October Meeting Report - continued from page 3*

thing to have. And you can hook a UPS into your system preferences and have your computer power down based on that. UPS will also smooth out power fluctuations. (Lorrie's husband brought this up: he uses a UPS at his home.) The battery in the UPS usually has enough power for about 10 to 15 minutes. Make sure you get a UPS with a BIG b a ttery to power your computer for a while. How much power do you need? Use MacTracker (shareware) to figure out how much wattage your computer uses.

Audio test just manipulate the left/right channels. The Video Lab shows stuff on the screen: colors, etc.

Protection Setup: If a volume goes bad, you have a map of the volume to use in data recovery. T h i s uses about 1% of the drive for this. Of course, a backup is better.

You can set up email alerts for diagnostic failures and SMART failures.

Now, for a preview of Tech Tool Pro 5.

It has lots of cool gauges. You launch the application and the needles go up.

It tells you what machine you are running from, when it was manufactured, etc.

SMART check shows graphically. (His drive showed green everywhere except temperature.)

It should be compatible with Snow Leopard.

They are looking at release Tech Tool Pro 5 next month. They are doing artwork and testing. November is the target, but they will sell no wine before its time.

Tech Tool 5 has an upgrade price of about \$60. If you buy Tech Tool Pro now, you get a free upgrade to 5.

The meters (gauges) have a red highlight, like on a car gauge: if it shows red, it shows a failure. His drive showed a temperature change failure for SMART.

They do not have a coconut battery type gauge or info.

Whatever SMART information they can get out of the chip manufacturer, they will get and show. SMART is only for internal serial ATA drives.

*If you have Tech Tool Deluxe, you qualify for an upgrade to Pro. Christian is not sure of the pricing, it might be \$60.*

#### *Targus notebook accessories - continued from page 1*

applications such as Photoshop, and the ability to scroll up, down, right or left on the internet or deep within my computer's filing system. So, is the Targus mouse any better? It feels comfortable in the hand, it's responsive, it has an extra button on the left that by default works as a Back button in Safari and a middle button that works as a forward button (but you can reset these). If you don't like the feel of the little scrolling bubble on the Mighty Mouse, you might prefer the Targus - you just stroke the the "Touch Scroll sensing area" on top of the mouse however, I found that I couldn't scroll horizontally, although you are clearly supposed to be able to do this. So, only 4 out of 5 points there. The Bluetooth version is going to retail for the same price as the Apple Wireless Mighty Mouse, before our 10% MUG discount, but come to the next SMUG meeting and you may pick up one for free.

#### **Bluetooth Presenter**

The version we received is still in beta - apparently some units shut off if not pared quickly enough. Unfortunately, I did have this problem and after several attempts to sync the presenter with more than one computer, I had to give up.

#### **USB hub**

This is a very cool little device, less than 4 x 2', great for traveling if you're the type who takes a bunch of accessories with them along with your laptop. The cable wraps around the hub when not in use, taking up minimal space in your travel case (and presumably leaving room for all those additional accessories you are bringing to connect to your computer) and you can attach up to 4 devices to the 1 USB port. Not a powered hub, but handy nonetheless.

#### **File Share Cable**

This really is a handy device! You don't even need any special software - it's all in the cable. Connecting two computers via their USB ports opens what looks like a CD icon on each computer. Click on the icon and a "file viewer" window opens in which you can see both computers above and below each other. The you just navigate to the file you want and drag it into the other half of the window. This would be really handy if you wanted to share a file with another computer but there's no network to get one.e.g. if I were visiting my mother, and wanted to get some photos off my machine onto hers without having to email them to her. This little device really is pocket-sized and comes with its own velcro strap to hold it together. I practiced moving some extra large files from one machine to another with no problems (it helps to have USB 2.0 of course).

#### **Chill Mat**

Sounds like something you'd use after a tough yoga session, but turns out to be a rather sturdy platform you can rest on your knees with a couple of fans built-in underneath and covered bysoft mesh. Attach it via a cable to a USB port on your laptop (that USB hub might come in handy!), rest the laptop and chill mat on your knees, and work away NOT getting burnt thighs but in fact, after half an hour or so, starting to feel distinctly, um, chilly! I assume that it does use up the battery power on your machine somewhat - after 2 hours my new battery was clearly running low, so perhaps it would not be a good idea to watch a long DVD this way, but I can report that it was a lot more comfortable than sitting with my 17" laptop on my knees. Also, sitting on the chill mat on the desk it was actually at a better angle than just sitting on the desktop.

**Any of the above can be pre-ordered from www.targus.com/us. Using the promotion code MUG175 at the checkout gets you 10% discount.**

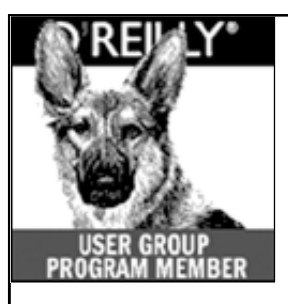

**O'Reilly books has o ff e red SMUG Users Group discount of 35% off all books.**

And don't forget O'R e illy still offers free shipping on orders of **\$2995** or more in the US.

#### **ONLINE: www.oreilly.com PHONE: 800-998-9938 E-mail: order@oreilly.com**

Use discount code **DSUG** for phone orders as well as on line ordering

Did you know you can request a free book or PDF to review for your group? For more information e-mail

**bleiler@pa-smug.org** For book review writing tips and suggestions, go to: **http://ug.oreilly.com/bookreviews.html**

NOW OPEN 7 DAYS A WEEK **WE FIX MACS KIOSK** 

![](_page_5_Picture_11.jpeg)

- **Convient drop off, any repairs**
- **Full Mac service 7 days a week 10:00 am to 9:00 pm**
- **Telephone 1-800-We fix Macs**

**\*** *Only at Westfield Valley Fair, 2855 Stevens Creek Blvd. Santa Clara Ca.*

![](_page_5_Picture_16.jpeg)

## **UP COMING EVENTS NOVEMBER 2008**

![](_page_6_Picture_1.jpeg)

December 1 Meeting will be **Smith Micro Software, Inc**

## **Calendar of Events**

**Monday November 3, General Meeting:**  Redwood Room bldg.48 Stanford Linear Accelerator Center (SLAC), 2575 Sand Hill Road, Menlo Park

**November 13,** Board of Directors meets at 7:00 pm at the Printers Cafe on California St. in Palo Alto.

**November 21** DEADLINE for Newsletter articles and Calendar items to be submitted by email to <**bleiler@pa-smug.com>**

Su Mo Tu We Th Fr Sa 1 2 **3** 4 5 6 7 8 9 1 0 11 12 1**3** 14 15 16 17 18 19 20 **21** 22 23 24 25 26 27 28 29 30

## **DECEMBER 2008**

Su Mo Tu We Th Fr Sa 1 2 3 4 5 6 7 **8** 9 1 0 11 12 13 14 15 16 17 18 19 20 21 22 23 24 25 26 27 28 29 30 31

![](_page_6_Picture_289.jpeg)

# **SMUG**

**S**tanford/Palo Alto **M**acintosh **U**ser **G**roup

**P.O. Box 19466 Stanford, CA 94309 http://www.pa-smug.org**

#### **SMUG MEETING**

**Monday November 3, 2008**

**RETROSPECT**  *Presenter Eric Ullman* 

**AND TARGUS NOTEBOOK ACCESSORIES** *(For more information about above items see page 1)* 

**Meeting will be held in the Redwood Room bldg.48**

![](_page_7_Figure_8.jpeg)

![](_page_7_Figure_9.jpeg)